## $\Box$  FREE eBook

# LEARNING jboss

Free unaffiliated eBook created from **Stack Overflow contributors.** 

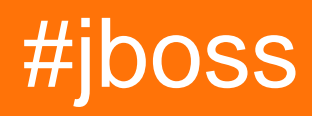

### **Table of Contents**

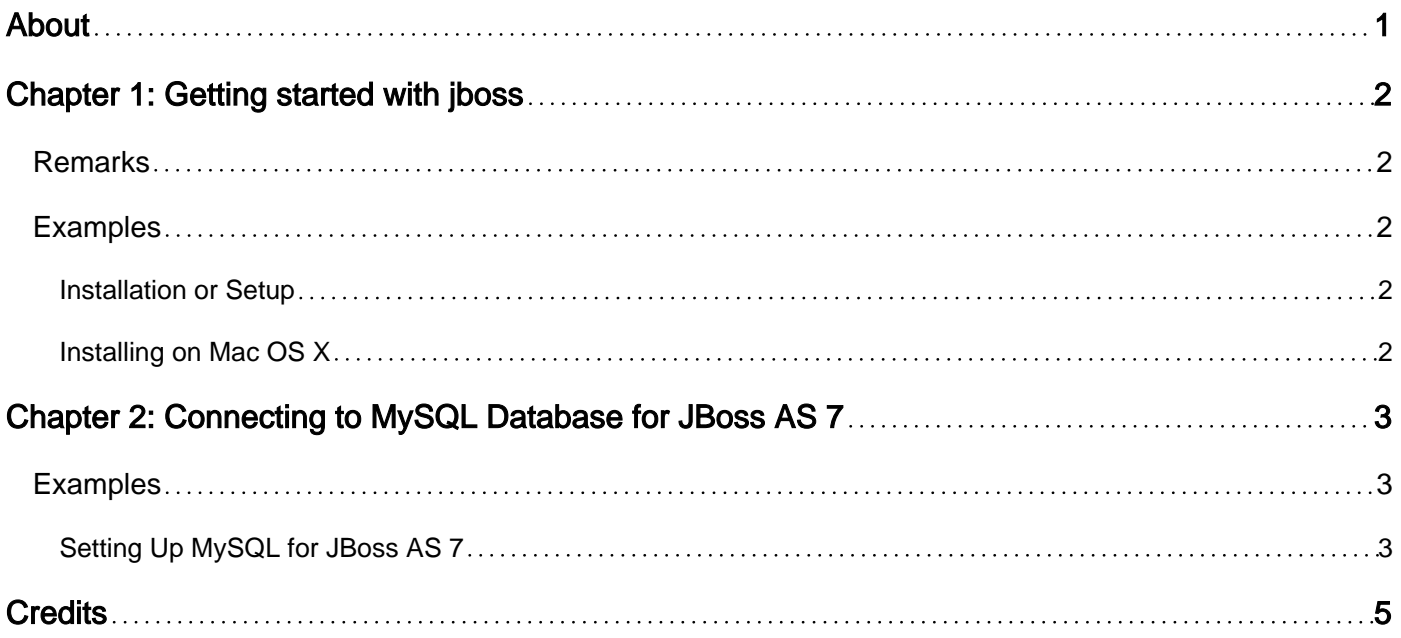

<span id="page-2-0"></span>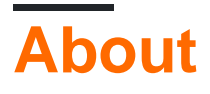

You can share this PDF with anyone you feel could benefit from it, downloaded the latest version from: [jboss](http://riptutorial.com/ebook/jboss)

It is an unofficial and free jboss ebook created for educational purposes. All the content is extracted from [Stack Overflow Documentation,](https://archive.org/details/documentation-dump.7z) which is written by many hardworking individuals at Stack Overflow. It is neither affiliated with Stack Overflow nor official jboss.

The content is released under Creative Commons BY-SA, and the list of contributors to each chapter are provided in the credits section at the end of this book. Images may be copyright of their respective owners unless otherwise specified. All trademarks and registered trademarks are the property of their respective company owners.

Use the content presented in this book at your own risk; it is not guaranteed to be correct nor accurate, please send your feedback and corrections to [info@zzzprojects.com](mailto:info@zzzprojects.com)

## <span id="page-3-0"></span>**Chapter 1: Getting started with jboss**

#### <span id="page-3-1"></span>**Remarks**

This section provides an overview of what jboss is, and why a developer might want to use it.

It should also mention any large subjects within jboss, and link out to the related topics. Since the Documentation for jboss is new, you may need to create initial versions of those related topics.

#### <span id="page-3-2"></span>**Examples**

<span id="page-3-3"></span>**Installation or Setup**

<span id="page-3-4"></span>Detailed instructions on getting jboss set up or installed.

**Installing on Mac OS X**

To install and run jboss AS standalone you can follow the processes described below(assuming that you already have java 7 and jdk installed on your mac):

- 1. Download the jboss application server from [here.](http://jbossas.jboss.org/downloads/)
- 2. Unzip the package and extract the folders
- 3. Set up the your bash\_profile like the following:

open -a TextEdit ~/.bash\_profile

4. In your bash\_profile add the following variables:

```
export JBOSS_HOME=/Users/$USER/Desktop/Servers/jboss-as-7.1.1.Final
JAVA_HOME=`/usr/libexec/java_home -v 1.7`
```
- 5. Then move to jboss installation directory and  $_{\rm cd}$  into the bin directory.
- 6. In the bin directory

./standalone.sh

This should start your jboss as a standalone application server. You should see your admin page at<http://localhost:8080/>

#### **NB: This installation process does not work with Java 8**

Read Getting started with jboss online: [https://riptutorial.com/jboss/topic/3448/getting-started-with](https://riptutorial.com/jboss/topic/3448/getting-started-with-jboss)[jboss](https://riptutorial.com/jboss/topic/3448/getting-started-with-jboss)

## <span id="page-4-0"></span>**Chapter 2: Connecting to MySQL Database for JBoss AS 7**

#### <span id="page-4-1"></span>**Examples**

<span id="page-4-2"></span>**Setting Up MySQL for JBoss AS 7**

The following are the steps that you will need to follow to setup mysql datasource in JBoss AS 7.

- 1. Download the MySQL jdbc zip file from [here](http://dev.mysql.com/downloads/connector/j/):
- 2. Create a directory **mysql** inside /jboss-as-7.1.1.Final/modules/com
- 3. Inside that create a directory structure like the following:

/jboss-as-7.1.1.Final/modules/com/mysql/main

4. Inside the main copy and paste the following jar from the mysql connector that was downloaded in the first step.

mysql-connector-java-5.1.XX-bin.jar

5. Create a module.xml in the same folder and add the following inside that:

```
<?xml version="1.0" encoding="UTF-8"?>
<module xmlns="urn:jboss:module:1.1" name="com.mysql">
    <resources>
       <resource-root path="mysql-connector-java-5.1.30-bin.jar"/>
       <!-- Insert resources here -->
   </resources>
     <dependencies>
       <module name="javax.api"/>
     </dependencies>
</module>
```
6. Inside the standalone.xml in the bin directory add the following:

```
<driver name="mysql" module="com.mysql">
     <driver-class>com.mysql.jdbc.Driver</driver-class>
</driver>
```
- 7. Now startup your jboss and open the admin console.
- 8. Inside the admin console create/add a new datasource and enter the proper details. You can put any name you want. Remember to add the jndi name in the details as:

java:/mysql

9. Then enable the connection.

10. Now you can check for the connection and you should be all set, if you have followed the above steps properly.

You can watch this [video,](https://www.youtube.com/watch?v=ZJQA4G5T5HA) which demonstrates the above steps.

Read Connecting to MySQL Database for JBoss AS 7 online: <https://riptutorial.com/jboss/topic/6853/connecting-to-mysql-database-for-jboss-as-7>

## <span id="page-6-0"></span>**Credits**

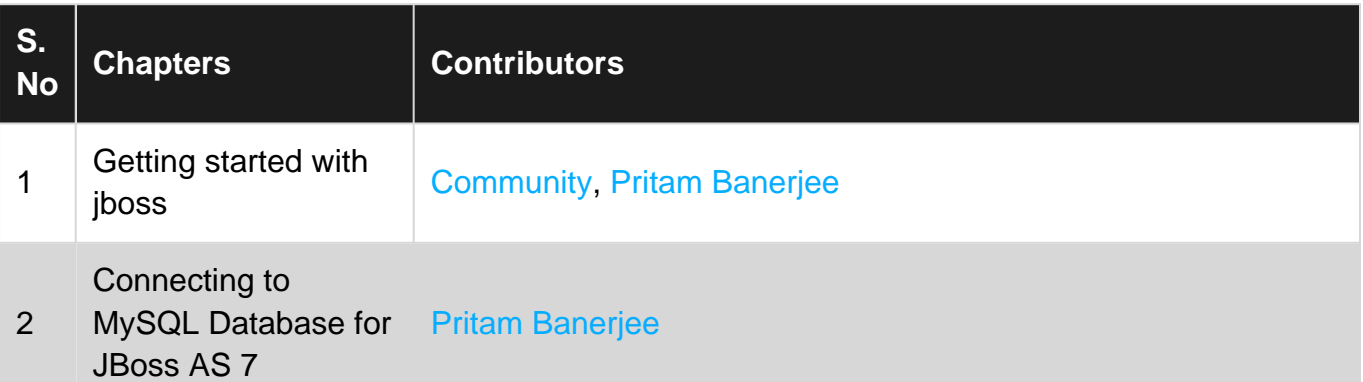